### **Datalogic S.r.l.**

Via San Vitalino 13 40012 Calderara di Reno (BO) Italy Tel. +39 051 3147011 Fax +39 051 3147205

### **©2019 Datalogic S.p.A. and/or its affiliates**

\* All rights reserved. \* Without limiting the rights under copyright, no part of this documentation may be reproduced, stored in or introduced into a retrieval system, or transmitted in any form or by any means, or for any purpose, without the express written permission of Datalogic S.p.A. and/ or its affiliates. Owners of Datalogic products are hereby granted a nonexclusive, revocable license to reproduce and transmit this documentation for the purchaser's own internal business purposes. Purchaser shall not remove or alter any proprietary notices, including copyright notices, contained in this documentation and shall ensure that all notices appear on any reproductions of the documentation. Should future revisions of this manual be published, you can acquire printed versions by contacting your Datalogic representative. Electronic versions may either be downloadable from the Datalogic website (www.datalogic.com) or provided on appropriate media. If you visit our website and would like to make comments or suggestions about this or other Datalogic publications, please let us know via the "Contact Datalogic" page.

### **Disclaimer**

Datalogic has taken reasonable measures to provide information in this manual that is complete and accurate, however, Datalogic reserves the right to change any specification at any time without prior notice. Datalogic and the Datalogic logo are registered trademarks of Datalogic S.p.A. in many countries, including the U.S.A. and the E.U.

Taskbook is a trademark of Datalogic S.p.A. and/or its affiliates. All other brand and product names may be trademarks of their respective owners.

#### **Patents**

**Reference Documentation**

# **ODATALOGIC**

For further information regarding Taskbook refer to the SDK Help online and to the Taskbook User's Manual, downloadable from our website

www.datalogic.com.

See www.patents.datalogic.com for patent list.

# **Support Through the Website**

Datalogic provides several services as well as technical support through its website. Log on to www.datalogic.com and click on the **SUPPORT** link which gives you access to:

**Downloads** by selecting your product model from the dropdown list in the Search by Product field for specific Data Sheets, Manuals, Software & Utilities, and Drawings;

**Repair Program** for On-Line Return Material Authorizations (RMAs) plus Repair Center contact information;

**Customer Service** containing details about Maintenance Agreements; **Technical Support** through email or phone.

# **Warranty Terms and Conditions**

The warranty period is 1 year for the device and 90 days for consumables (e.g. battery, power supply, cable etc.) from date of purchase at our company.

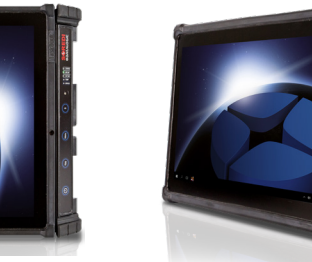

# **TaskBook**

Rugged Industrial Tablet

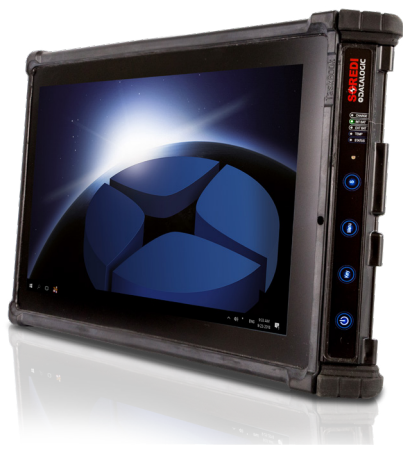

# **Quick Start Guide**

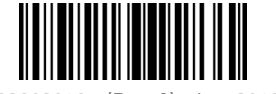

822002940 (Rev. A) Jan. 2019

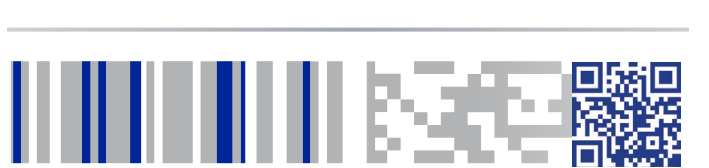

©2019 Datalogic S.p.A. and/or its affiliates. All rights reserved. Datalogic and the Datalogic logo are registered trademarks of Datalogic S.p.A. in many countries, including the U.S. and the E.U.

# **ODATALOGIC**

**www.datalogic.com**

**See the Safety & Regulatory Addendum included with your product for additional regulatory, safety and legal information.**

**Keep the original packaging for use when sending products to the technical assistance center. Damage caused by improper packaging is not covered under the warranty. CAUTION**

# **Out of the Box**

# **TaskBook Battery Management**

Your TaskBook device is equipped with an internal rechargable Li-Ion battery rod, 7.2V. 2500 mAh. Depending on the operating system settings, application and handling, the device battery lasts typically between 2 and 4 hours.

An additional external and hot swappable extended battery is available for the handgrip accessories 94ACC0211-94ACC0212-94ACC0213 (different PN for different scanner selection).

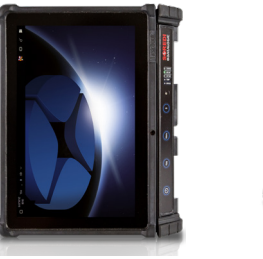

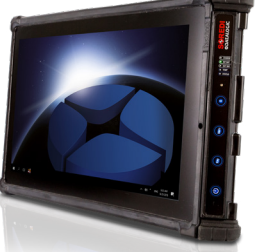

# **Charge the Battery**

The battery comes fully discharged, you need to charge it for a couple of hours in order to achieve a full charge.

To charge the battery, connect the TaskBook to a power outlet using the USB-C port. A very efficient USB-C charger is available as accessory (PN 94ACC0228) but you can use any USB-C charger with minimum 9V (max 20V) and minimum 3A.

When a power source is connected, the red led CHARGE on the side button bar turns on, the green led "INT BAT" blinks and then goes solid to indicate that the battery is charging. When charge is complete, the red led CHARGE turns off.

You can use the device while charging.

As further options, the TaskBook can be charged inserting the device in a DockStation (PN from 94ACC0214 to 94ACC0225) connected to the power line/ vehicle battery or attaching the handgrip (PN from 94ACC0211 to 94ACC0213) containing a charged external battery inside.

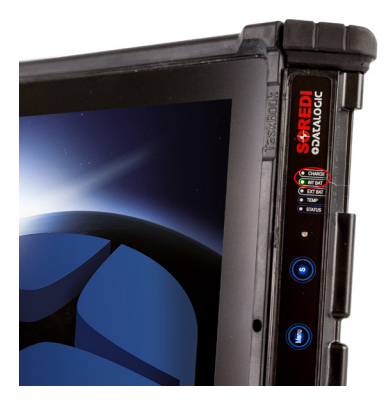

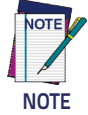

**TaskBook comes with Power Settings specifically set to guarantee a good energy saving that preserves the battery charge. Changes to power settings profile may result in decreasing battery lasting. NOTE**

# **Switch the TaskBook On**

Press the power button for a few seconds to start the TaskBook or to resume the Windows operating system. On the upper right side of the screen, an icon will appear showing the current battery level of the internal battery.

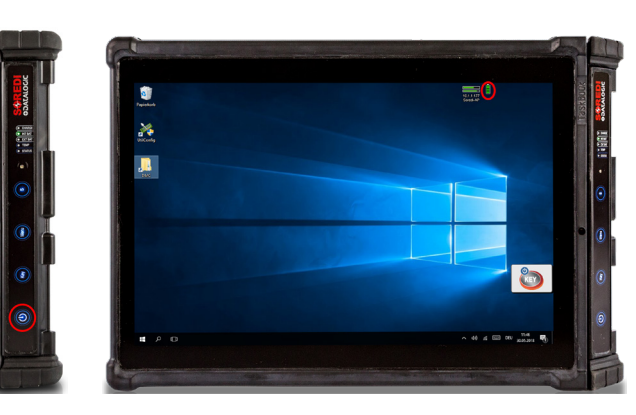

# **Taskbook Device Internal Rod Battery**

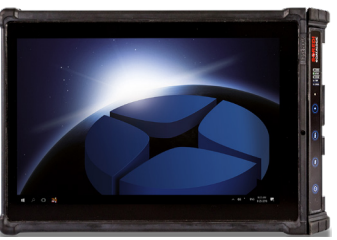

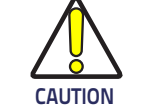

# **Status - LEDs**

The buttons/sensor bar has 5 status LEDs:

### **CHARGE - LED**

Charge – LED lights up solid red when the internal battery is charging. If it blinks, the internal battery is faulty and must be checked.

# **INT BAT – LED**

The INT BAT – LED provides information about the status of the internal rod battery. If the charge level is between 100% and 30%, the LED lights up solid green. If the capacity of the power pack falls below 30%, the LED blinks green.

## **EXT BAT – LED**

The EXT BAT LED lights up solid green as soon as an external power source is connected. External power sources include the docking station, the USB-C charger and the handgrip power pack. The LED on the handgrip battery pack starts blinking as soon as the battery capacity drops below 30%. The INT BAT – LED and EXT BAT – LED don't necessarily blink simultaneously.

### **TEMP – LED**

- y Activate scan function for the buttons bar
- Activate key lock
- y Adjust the brightness of the buttons bar
- Change the volume
- Rotate the display orientation (portrait or landscape)
- Change the Brightness

If the temperature of the TaskBook falls below the minimum rated specification or exceeds the maximum rated specification, the TaskBook will automatically switch off to protect itself from damage. In this case, the Temp – LED lights up red and will only stop when the internal temperature has returned to normal. If the Temp – LED is lit up, the TaskBook cannot be switched on.

## **STATUS – LED**

The Status – LED indicates whether the device is switched on or not. It also blinks green when the screen blanking is active. The screen blanking can be activated via a signal on the docking station's COM interface.

# **Brightness sensor**

The brightness sensor adjusts the display brightness automatically. This is disabled by default.

# **S – Button**

The S – Button is a programmable button. It can be used as a shortcut for frequently used programs.

# **Menu – Button**

The Menu button calls up the Software menu.

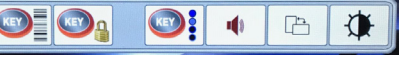

The following options are available:

# **Key – Button**

Touch the key button to call up or remove the SoftKey Keyboard. The SoftKey Keyboard has 3 different modes: QWERTY, NUMPAD, FUNCTION MODE. In addition, each mode can be displayed in 3 different sizes.

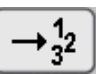

Changes the keyboard layout to numpad mode.

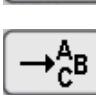

Changes the keyboard layout to QWERTY mode.

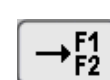

Changes the keyboard layout to F1 - F12 - mode.

Toggles the 3 keyboard sizes (small, medium, large).

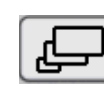

Tap and hold this symbol to position the keyboard freely on the screen.

# **Qwerty**

 $\overline{P_{\mathbf{y}}}$ 

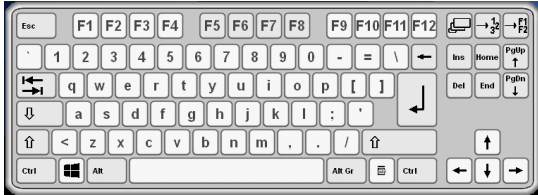

#### **Numpad**

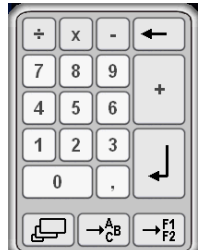

#### **Function Keys**

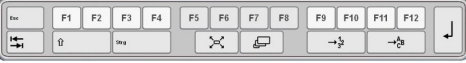

## **Power Button**

Press the power button for at least 5 seconds to suspend the TaskBook. Hold the power button for at least 10 seconds for a hard reset. To switch on the device, either the INT BAT – LED or the EXT BAT – LED must be lit up green.

# **Buttons Bar**

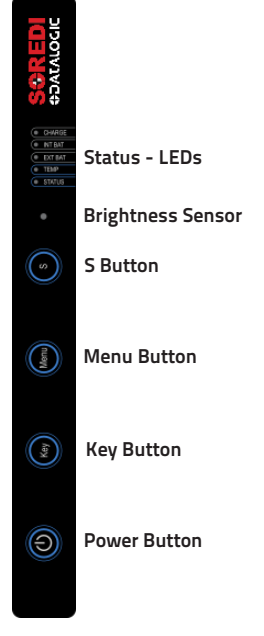